## **Veranstaltungskalender für Vereine ab 2022**

1. Anmeldung auf der städtischen Website (Spartenredakteure):

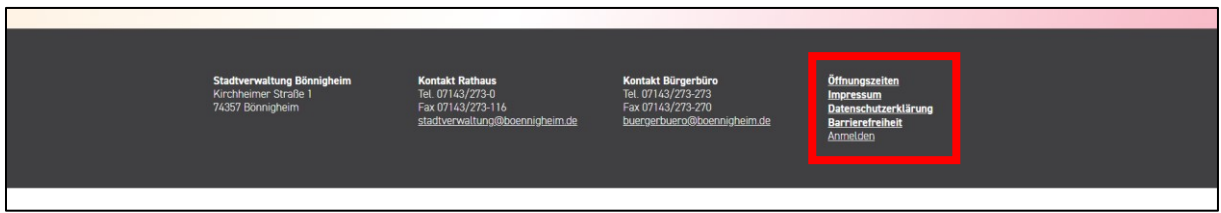

2. Veranstaltungskalender aufrufen:

**Möglichkeit 1:** Stadt & Verwaltung / Aktuelles / Veranstaltungskalender

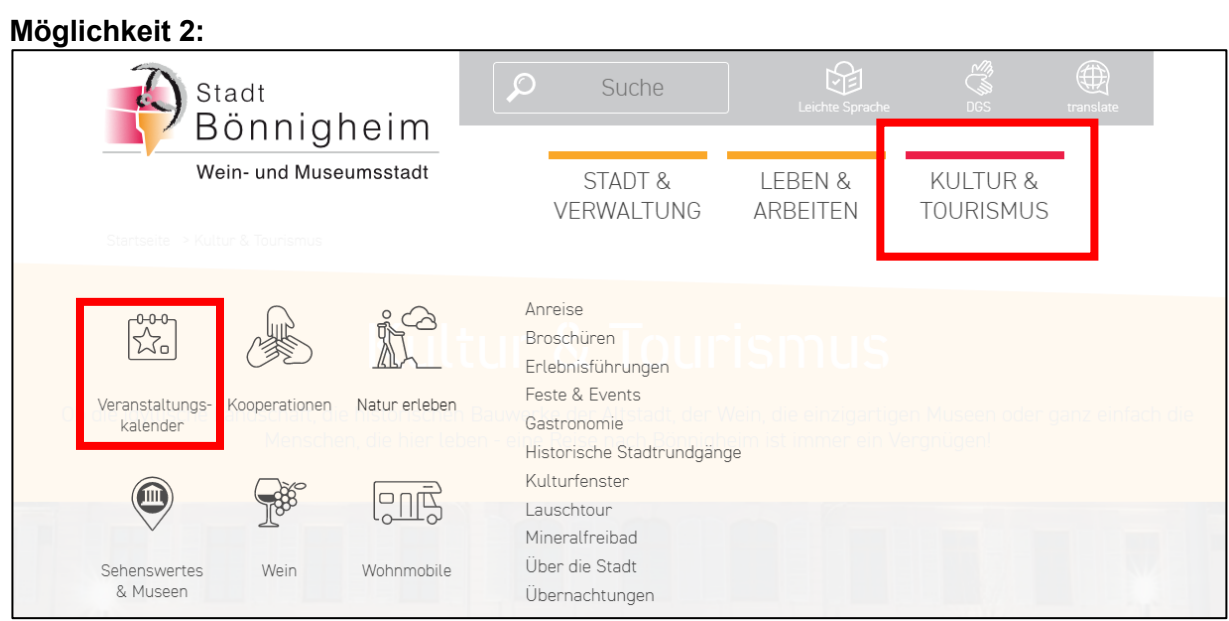

**Möglichkeit 3:** boennigheim.de/veranstaltungen

3. Neuen Termin erstellen:

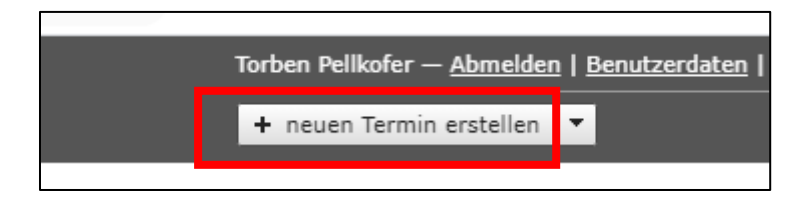

## 4. Termindaten befüllen:

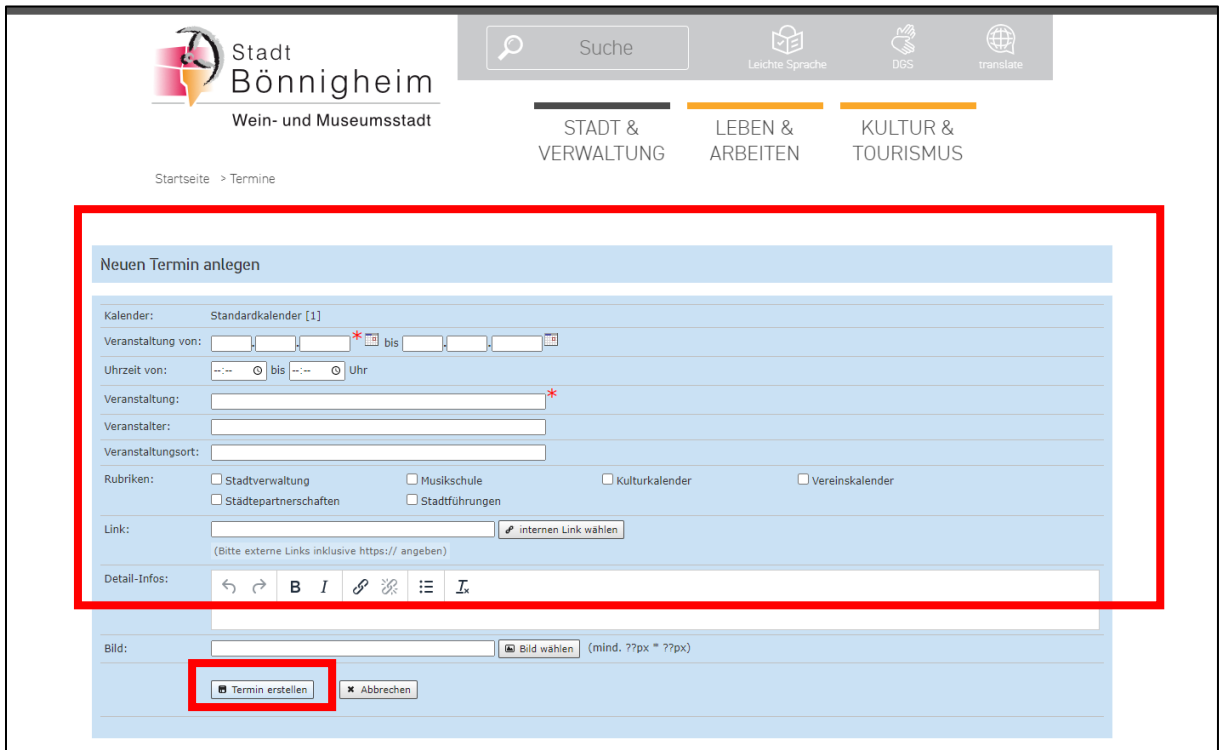

## Mindestangaben:

- Veranstaltungsdatum bzw. von / bis
- Veranstaltungstitel
- Veranstalter
- Veranstaltungsort
- Rubriken: Vereinskalender

Termin erstellen

## 5. Terminfreigabe

Die Stadtverwaltung prüft die Termine im Anschluss und gibt diese frei.